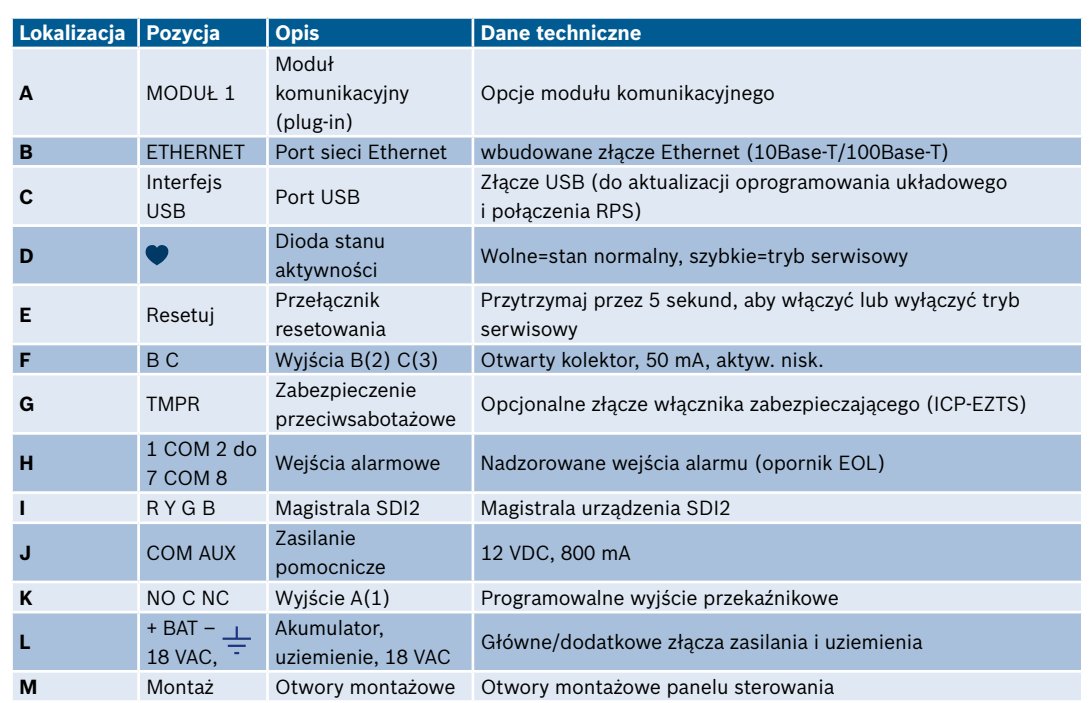

# **Miejsce podłączenia panelu sterowania**

# **Panel sterowania B Series**

# **BOSCH** Technologia bliżej nas

# Instrukcja szybkiego uruchamiania

# **Dodatkowe materiały szkoleniowe:**

*Gdy widzisz tę ikonę, użyj smartfona z czytnikiem kodów QR, aby obejrzeć pomocne materiały wideo.*

## **Układ części panelu sterowania**

- ▶ Umieść moduł w gnieździe oznaczonym "x" (jak na rysunku).
- ▶ **Łączność komórkowa:** Umieść antenę na górze obudowy i wsuń przewód do jej wnętrza, następnie podłącz do modułu.
- ▶ **PSTN:** Podłącz moduł do gniazda D166 (RJ31x), używając przewodu D161/D162.

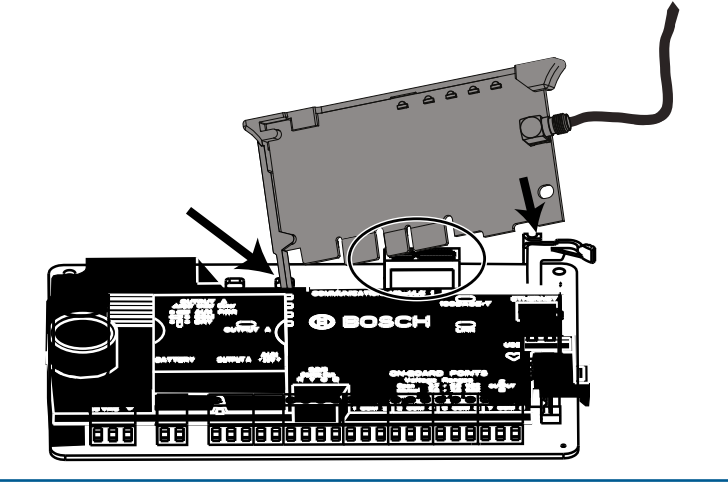

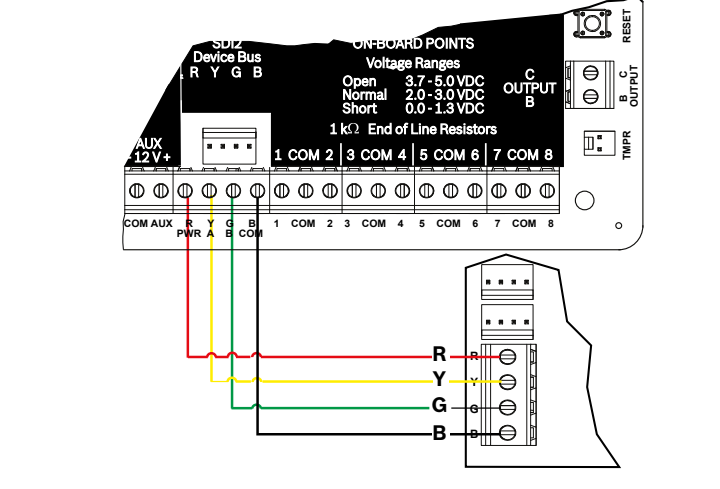

# **Krok 1 Montaż panelu sterowania**

- ▶ Zamontuj obudowę przed montażem panelu sterowania.
- ▶ Zamontuj panel sterowania w obudowie, korzystając z załączonych narzędzi. **B10**

# **Wskazówki firmy Bosch:**

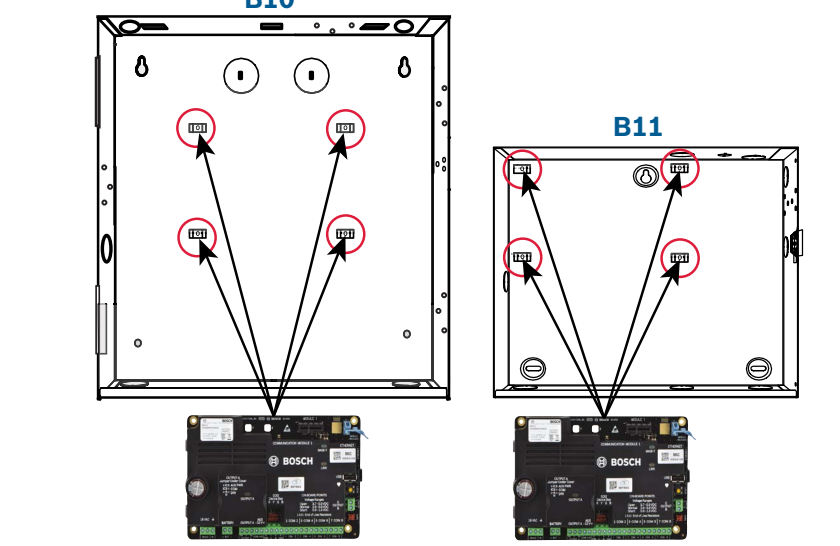

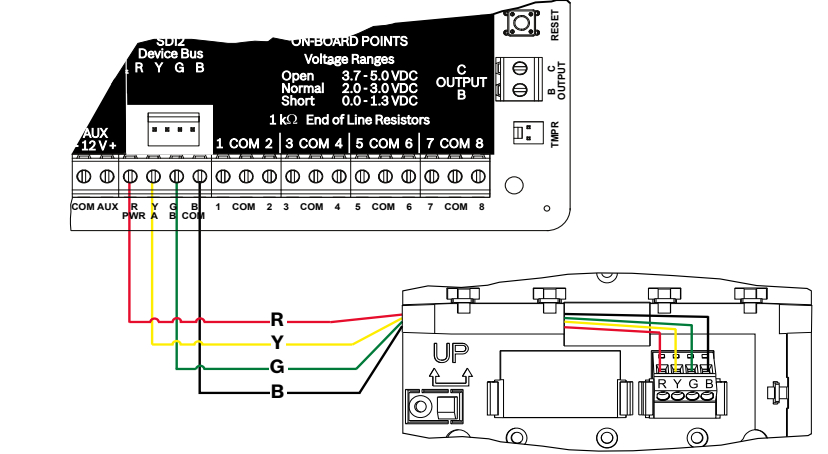

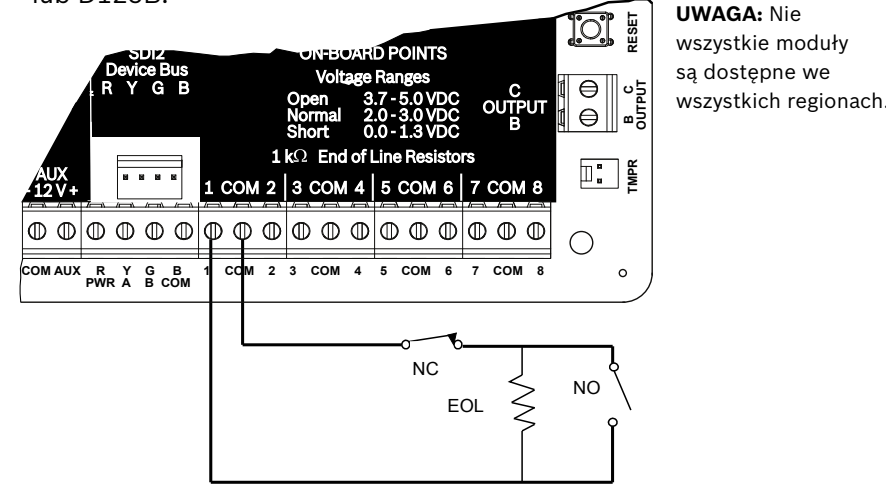

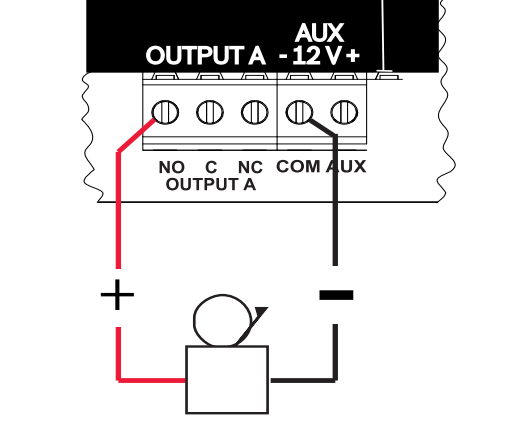

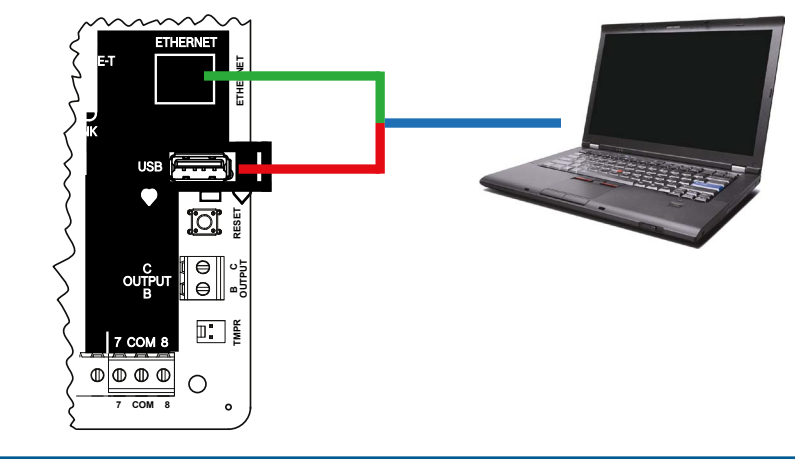

**M**

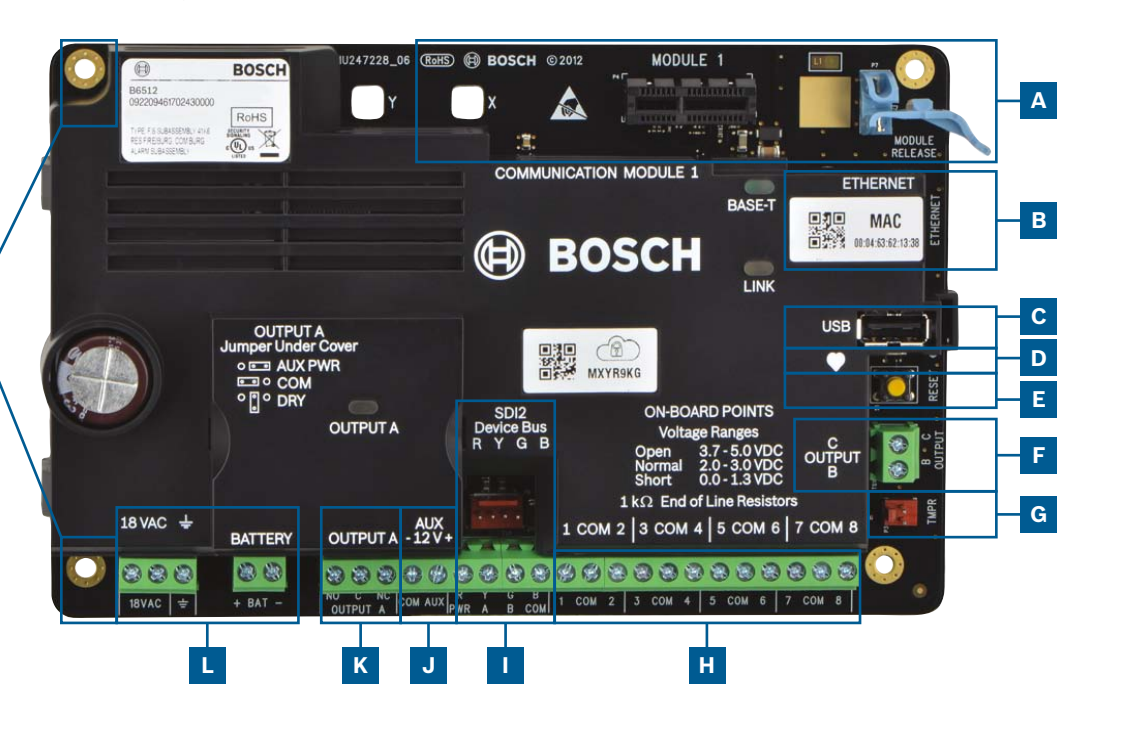

# **Krok 2 Montaż modułu komunikacyjnego M A Krok 3 Instalacja klawiatury**

# **Wskazówki firmy Bosch:**

- ▶ Podczas montowania zgodnej klawiatury firmy Bosch należy zapoznać się z instrukcją montażu klawiatury w celu uzyskania szczegółowych schematów połączeń. Poniżej: podstawowe okablowanie klawiatury.
- ▶ Montując więcej niż jedną klawiaturę, zapoznaj się z instrukcją montażu klawiatury dla unikalnych ustawień adresu.

# **Wskazówki firmy Bosch:**

# **I**

# **Krok 4 Montaż modułów rozszerzających**

- ▶ W przypadku montowania więcej niż jednego podobnego urządzenia zapoznaj się z instrukcją montażu modułu ustawień adresu (na przykład dwa z tego samego urządzenia).
- ▶ W przypadku montażu odbiornika bezprzewodowego RADION B810, używaj wyłącznie adresu 1.

## **Wskazówki firmy Bosch:**

**I**

# **Krok 7 Zasilanie panelu sterowania**

- ▶ Podłącz przewody do panelu sterowania przed podłączeniem zasilania.
- ▶ Podłącz uziemienie do rury zimnej wody (miedzianej) lub innego stałego połączenia z ziemią.

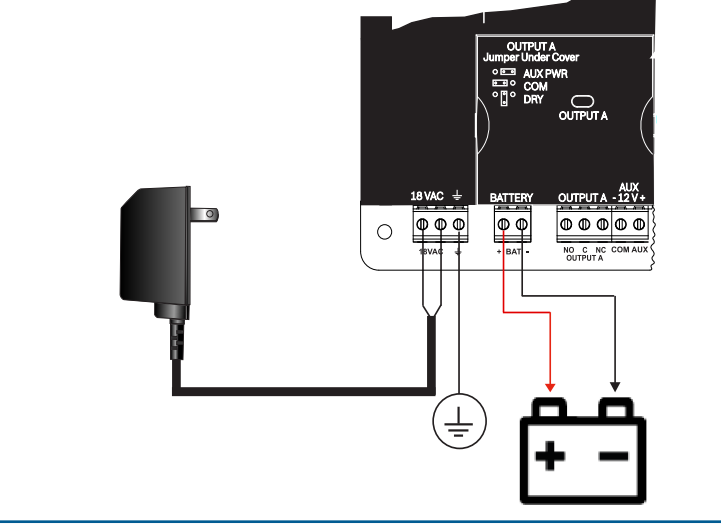

## **Wskazówki firmy Bosch:**

**L**

Skorzystaj z tej instrukcji, aby szybko zainstalować system bezpieczeństwa Bosch B6512/B5512/B4512/B3512. Szczegółowe informacje można znaleźć w Instrukcji instalacji paneli sterowania.

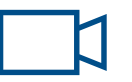

# **Krok 5 Montaż okablowanych wejść**

- ▶ W przypadku używania podwójnego EOL, 2K EOL lub braku EOL, zapoznaj się z instrukcją montażu panelu sterowania dla ustawień panelu sterowania.
- ▶ Jeśli korzystasz z urządzeń zasilanych 2 przewodami, użyj B201 lub D125B.

### **Wskazówki firmy Bosch:**

- ▶ Wyjście A może zasilać do 1 A przy 12 VDC, gdy jest zasilane z panelu sterowania (zworka w pozycji AUX PWR).
- ▶ Wyjście A może obsługiwać do 3 amperów przy napięciu 12 VDC, gdy używa się oddzielnego źródła zasilania (zworka w pozycji SUCHA).
- ▶ Wyjścia B i C są otwartymi kolektorami i są ograniczone do 50 mA przy 12 VDC.

### **Wskazówki firmy Bosch:**

**J K**

# **Krok 9 Podłączanie panelu sterowania za pomocą RPS**

## **Wskazówki firmy Bosch:**

**B C**

- ▶ Podłącz komputer z zainstalowanym RPS. Bezpośrednie połączenia RPS mogą być wykonywane przez połączenie USB lub połączenie Ethernet.
- ▶ Asystent kont uruchamia się automatycznie po utworzeniu nowego konta.
- ▶ Do bezpośredniego połączenia USB użyj kabla B99.

# **Krok 8 Tworzenie kont panelu za pomocą RPS**

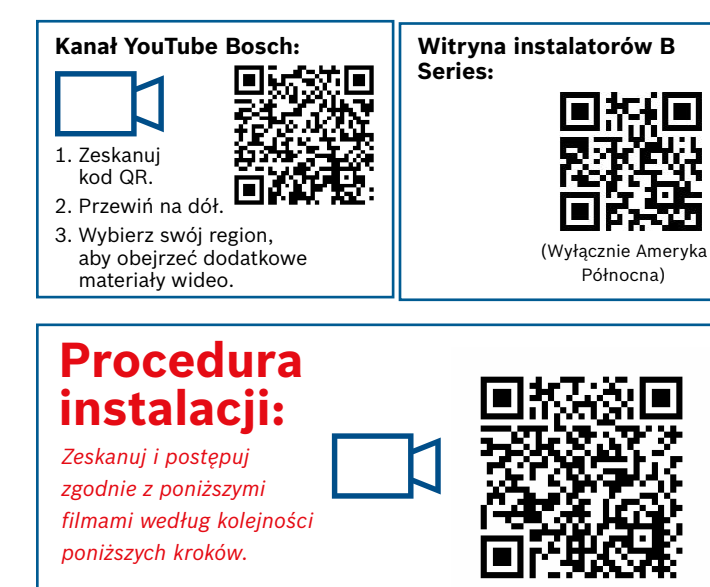

- ▶ W przypadku konfigurowania za pomocą Portalu usług instalatorów, przejdź do **Kroku 11**.
- ▶ Zainstaluj oprogramowanie do zdalnego programowania (RPS), wersja 6.06 lub nowsza. Możesz pobrać RPS ze strony produktu RPS.
- ▶ Postępuj zgodnie z instrukcjami Asystenta konta RPS, aby utworzyć nowe konta panelu sterowania. Asystent konta pomoże Ci stworzyć nowe konto panelu.
- ▶ Jeśli RPS nie jest dostępny, możliwe jest programowanie za pomocą klawiatury. Patrz instrukcje montażu klawiatury.

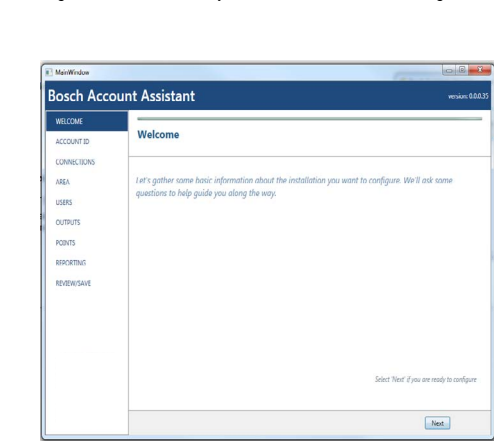

# **H Krok 6 Montaż sygnalizatora lub syreny**

## **Wskazówki firmy Bosch:**

Test Menu

 $\rightarrow$  5  $\star$  \*\*\*  $\qquad$  \* ?  $14.59$ 

Notification Test Revisions Test Report Walk Test

 $(•)$ 

**DS9370/ DS9371** 360 **TriTech** 21,3 m (70 ft.)

 $\textbf{Series}$ 

**D192G** Moduł inicjujący klasy Dual B nadzoru dzwonka **D125B** Moduł

**D132A** Przekaźnik dwukierunkowy

**Jaki jest mój kod domyślny?** Kod użytkownika: **123456** Kod instalatora: **123**

#### **Jak używać wyjść B i C?**

Wyjścia B i C to wyjścia otwartego kolektora. Okablowanie można znaleźć w instrukcji montażu panelu sterowania, rozdział **Wyjścia otwartego kolektora**.

#### **Jak zdalnie włączyć i wyłączyć panel sterowania?**

重 **D1218** Akumulator Akumulator 18Ah

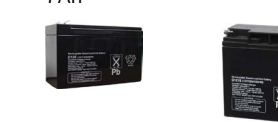

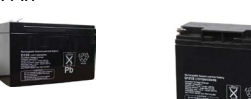

Można to zrobić za pomocą aplikacji Zdalna kontrola bezpieczeństwa.

#### **Jak podłączyć się bezpośrednio do panelu sterowania za pomocą Ethernet?**

**B430** Telefon (PSTN) **B443** Komórkowa (Wymagana karta SIM + HSPA) **B442** Komórkowa (Wymagana karta SIM GPRS)

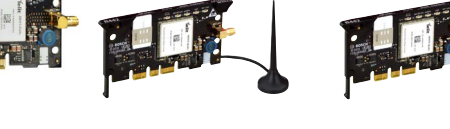

Panel sterowania jest domyślnie skonfigurowany do automatycznego wykrywania i negocjowania połączenia z serwerem RPS, gdy między nimi jest podłączony kabel ethernetowy.

## **Czego potrzebuję, aby móc wysyłać osobiste powiadomienia?**

Wiadomości SMS (tekstowe) wymagają użycia modułu komórkowego, a wiadomości e-mail mogą być wysyłane przez połączenie Ethernet lub komórkowe.

## **Jak wejść w "Tryb serwisowy"?**

Naciśnij i przytrzymaj żółty przycisk reset na panelu sterowania przez około 5 sekund (powtórz, aby opuścić tryb).

(Pokazano klawiaturę B942)

**BOSCH** 

# **B520** Zasilanie pomocnicze \*TR1850 \*CX4010 **\*TR1850** Transformator 18 VAC **D135A** Moduł odłączania słabej baterii **D126** 7Ah **\*DE-45-18** Transformator 18 VAC

Wersje -A urządzeń RADION są stosowane w Ameryce Północnej i Południowej. Wersje Non -A są stosowane w Europie, Afryce i Australii.

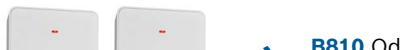

**B444** Komórkowa (wymagane VZW LTE, karta SIM hot)

# **Panel sterowania B Series**

Instrukcja szybkiego uruchamiania

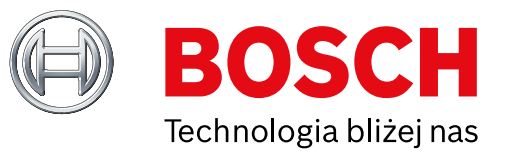

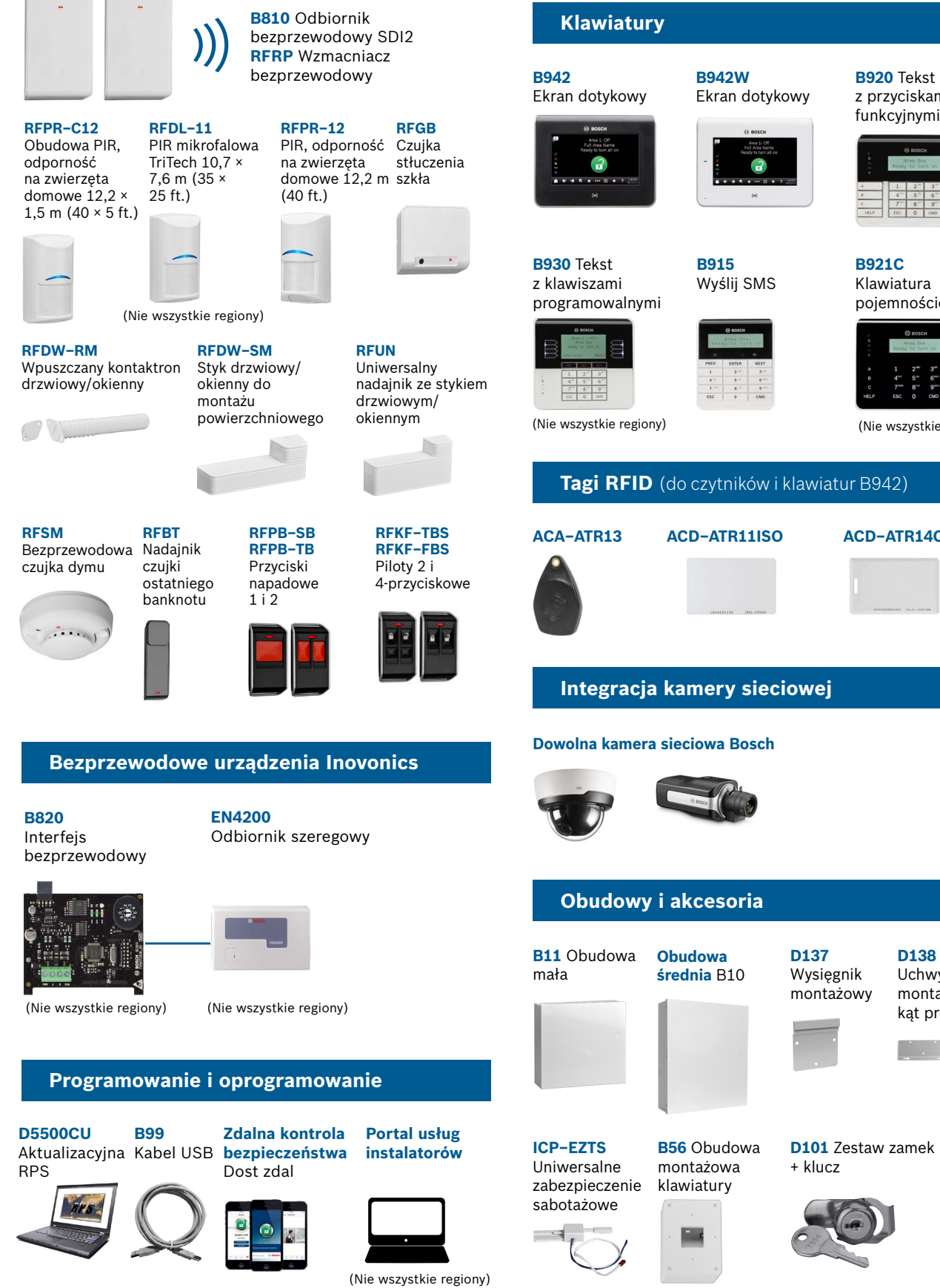

**Wskazówki firmy Bosch:**

© Bosch Security Systems, 2018 Modyfikacje zastrzeżone

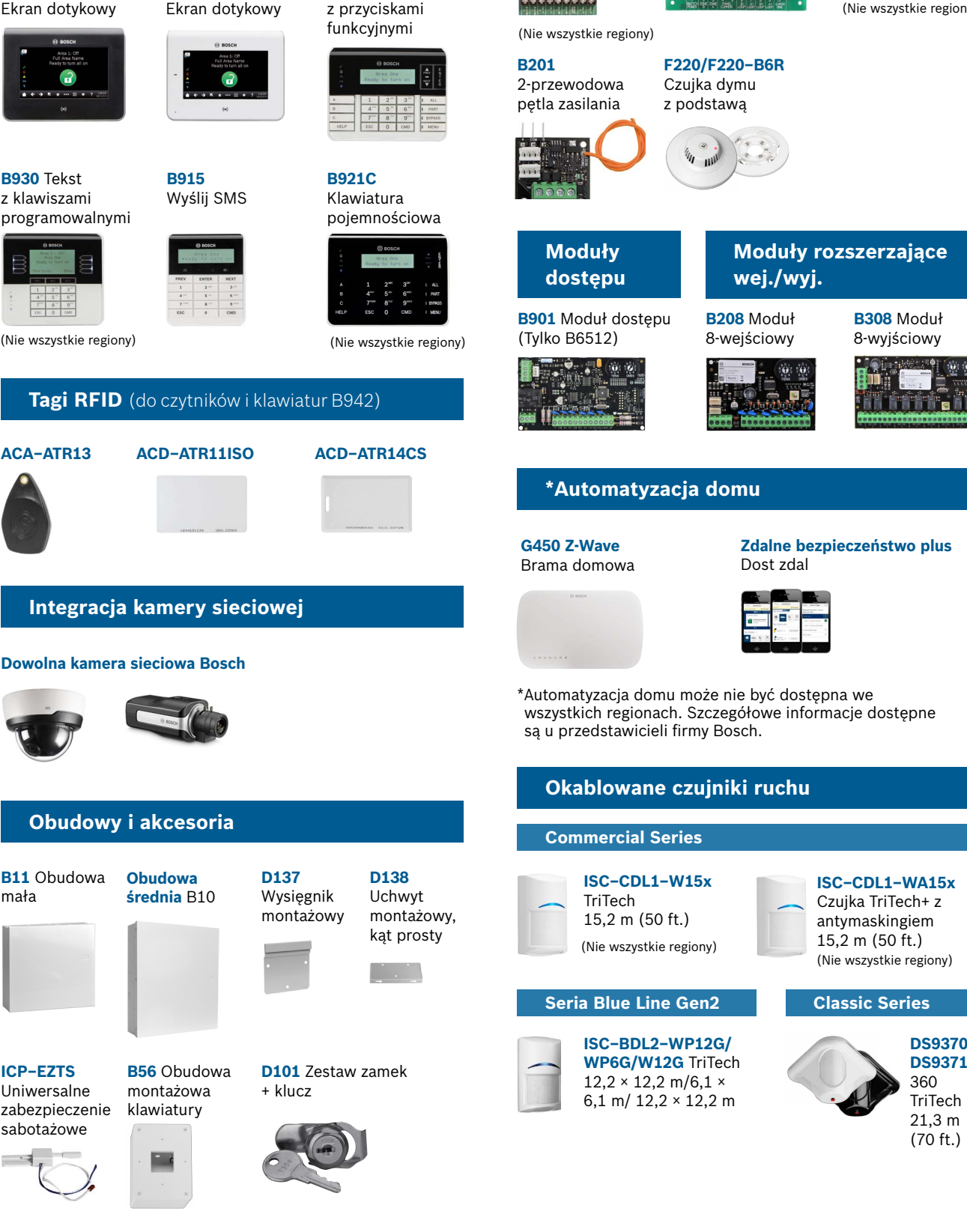

**Najczęstsze pytania**

# **Gdzie mogę znaleźć więcej informacji?**

Transformator 18 VAC

# **Urządzenia bezprzewodowe RADION**

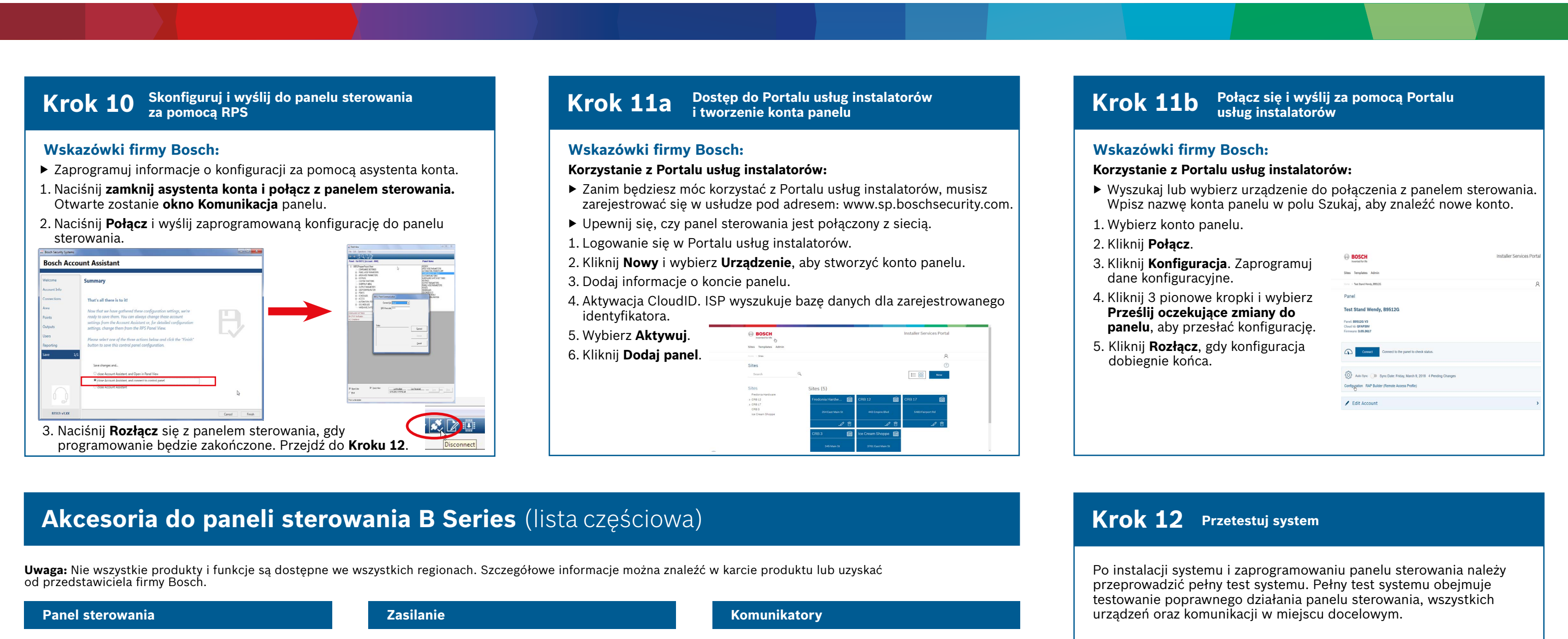

![](_page_1_Picture_4.jpeg)

# **Pożar w obiekcie mieszkalnym**

\*Dotyczy poszczególnych krajów, zależne warianty

**B450** Zdalny interfejs komórkowy

El-gr: Μεταβείτε στη διεύθυνση https://gr.boschsecurity.com/el για την τεκμηρίωση σε αυτήν τη γλώσσα.

En-en: Go to https://us.boschsecurity.com for documentation in this language. Es-es: Visite https://es.boschsecurity.com/es/ para obtener documentación en este idioma. Fr-fr: Accédez à l'adresse https://fr.boschsecurity.com/fr/ pour obtenir la documentation dans cette langue.

Hu-hu: A honosított dokumentációt lásd a https://hu.boschsecurity.com/hu/ oldalon. It-it: Andare a https://it.boschsecurity.com/it/ per la documentazione in questa lingua. Pl-pl: Dokumentacja w tym języku znajduje się w witrynie https://pl.boschsecurity.com/pl/ Pt-br: Acesse http://pt.boschsecurity.com/pt para obter a documentação neste idioma.

(Nie wszystkie regiony)

▶ Przeprowadzenie obchodu

testowego

1. Wybierz **czynność**. 2. Wybierz **test**. 3. Wybierz **obchód testowy**. 4. Wybierz test do wykonania. ▶ Wyśl raport z test